## **ALLEGATO D)**

# **Cronogramma fasi del procedimento**

## **ed**

# **istruzioni presentazione domanda**

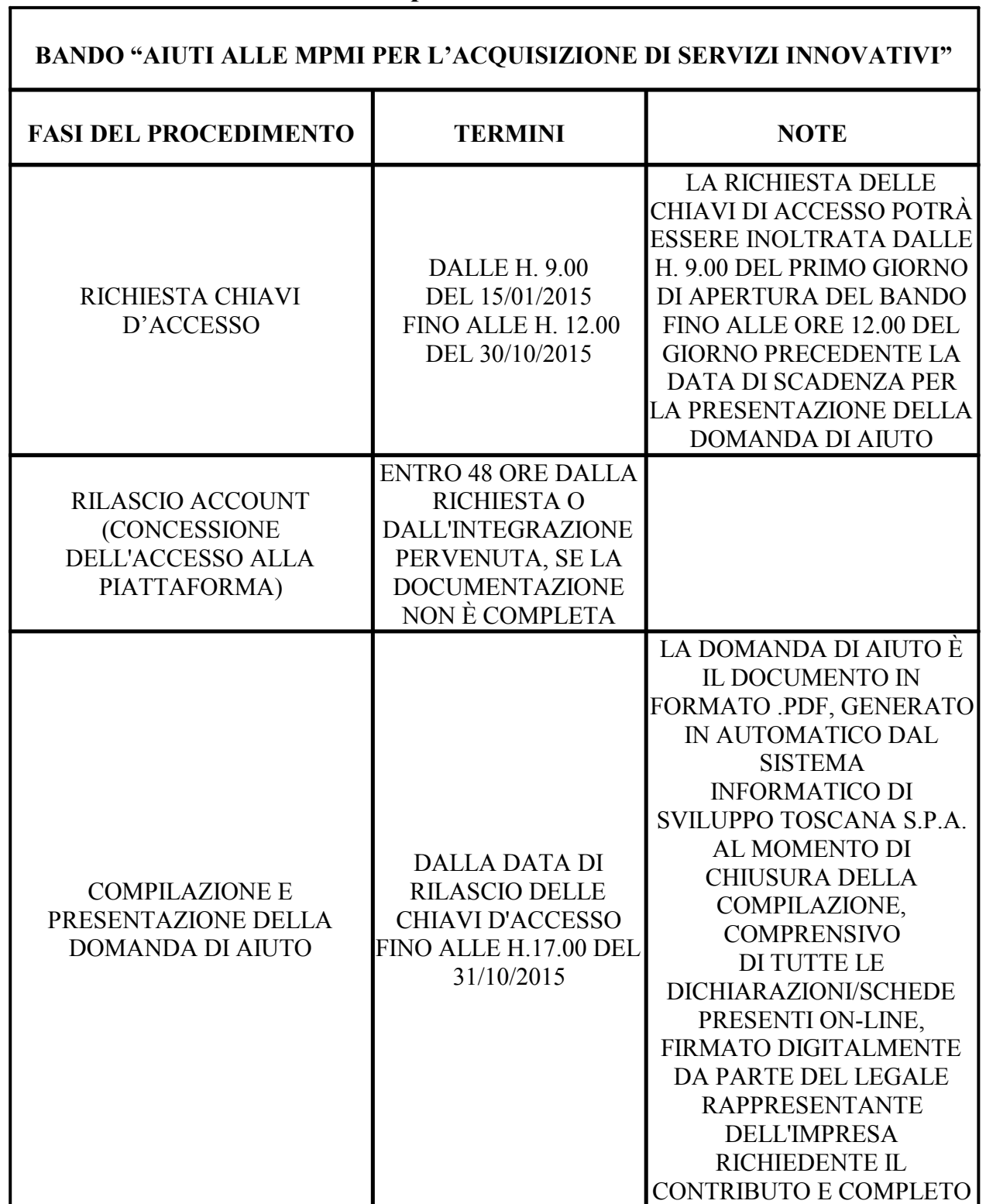

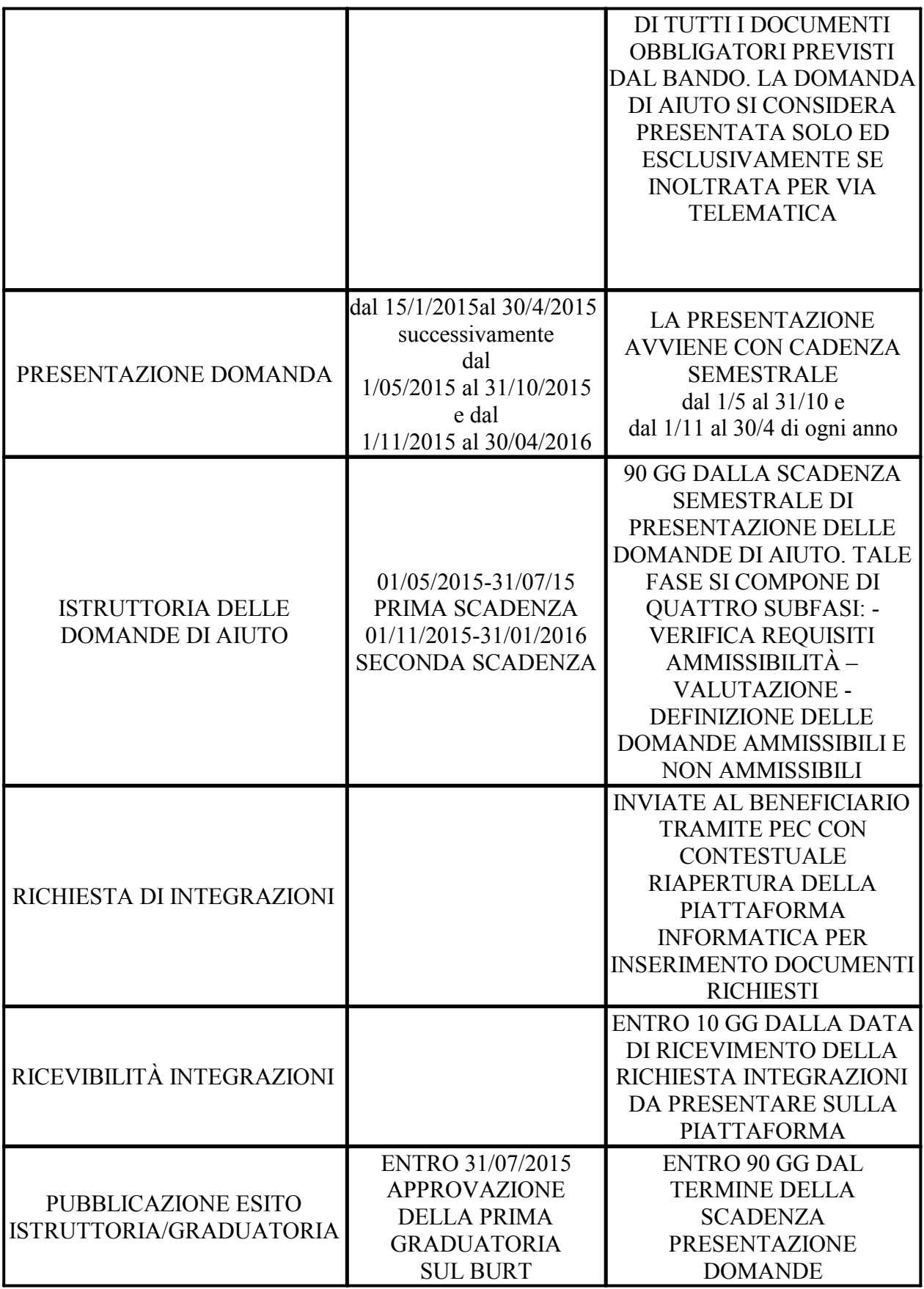

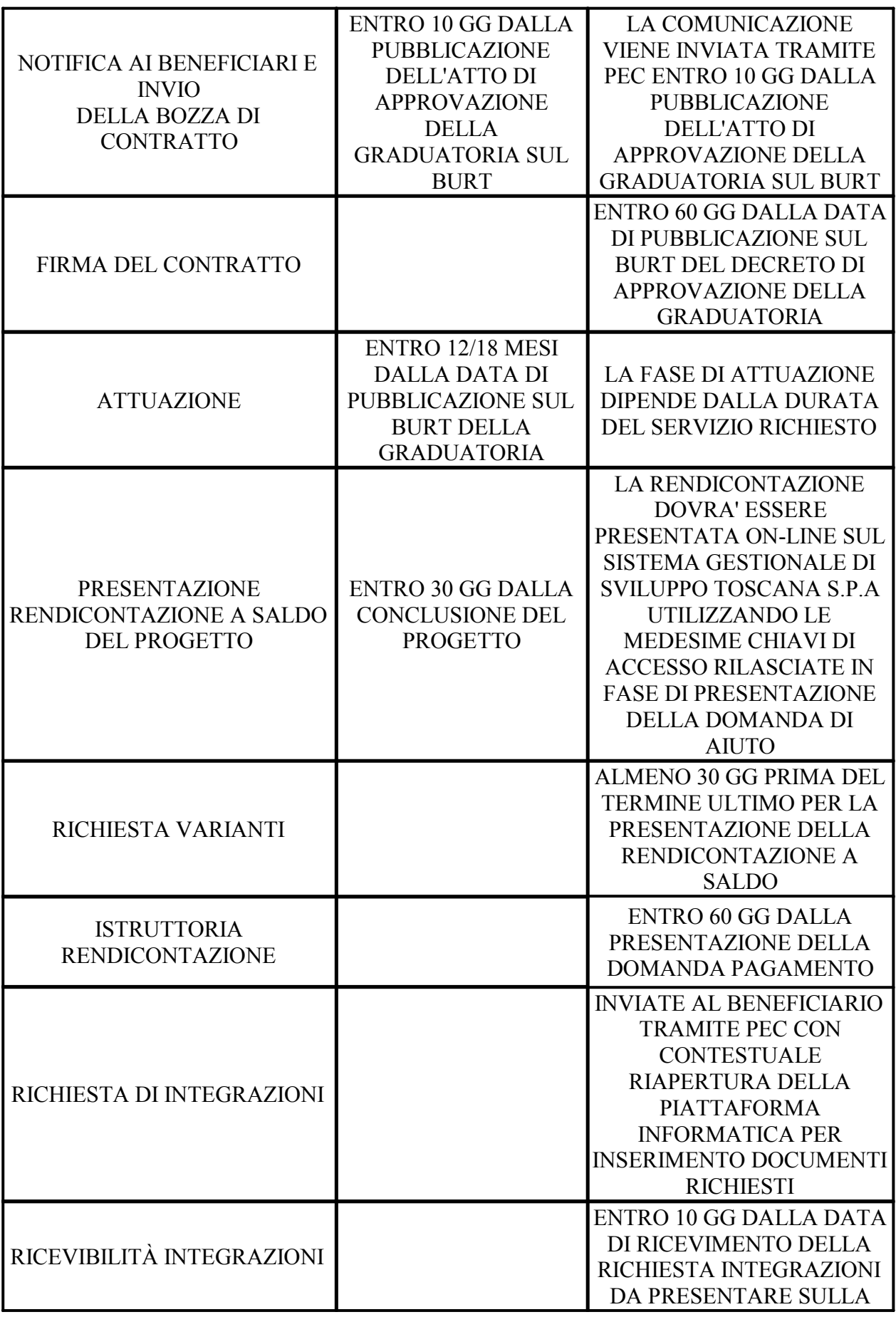

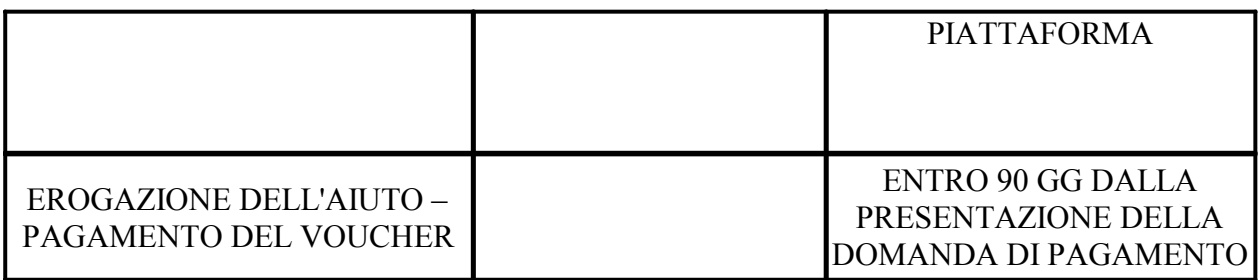

#### **CHECK LIST DOCUMENTAZIONE**

- richiesta di contributo
- scheda tecnica progetto
- scheda tecnica fornitore
- piano finanziario
- dichiarazione della dimensione aziendale
- scheda di rilevazione degli indicatori
- dichiarazione di consenso al trattamento dei dati personali
- documentazione economica
- dichiarazione sugli aiuti illegali (se impresa costituita prima del 23/05/2007)
- dichiarazione ambientale (non necessaria se la dichiarazione ambientale fa parte della domanda di aiuto)
- dichiarazione di intenti alla costituzione di Rete-Contratto/RTI/ATS
- statuto/atto costitutivo in caso di aggregazioni gia' costituite al momento di presentazione della domanda di aiuto
- documentazione necessaria alla verifica dei criteri di premialità
- dichiarazione di impegno all'iscrizione nel registro delle imprese della CCIAA territorialmente competente (per le imprese prive di sede o unità locale in Toscana al momento della presentazione della domanda)
- documentazione attestante i requisiti dichiarati (per le imprese straniere prive di sede o unità operativa in Toscana al momento della presentazione della domanda)

#### **MODALITÀ DI PRESENTAZIONE DELLE DOMANDE SUL SISTEMA INFORMATICO DI SVILUPPO TOSCANA S.p.A.**

La domanda di contributo deve essere redatta esclusivamente on line, previo rilascio delle credenziali di accesso al sistema informatico di Sviluppo Toscana S.p.A..

La presentazione delle domande prevede obbligatoriamente i seguenti passaggi sequenziali sul sistema informatico di Sviluppo Toscana S.p.A.:

- accesso al sistema informatico per la richiesta e il rilascio delle chiavi di accesso;
- scelta del bando a cui partecipare
- compilazione della domanda di aiuto;
- chiusura della compilazione;
- firma digitale del documento in formato .pdf generato in automatico dal sistema informatico;
- caricamento, sul sistema informatico, del documento firmato digitalmente;
- presentazione della domanda di aiuto.

Di seguito viene analizzato ciascuno dei suddetti passaggi:

**Accesso al sistema informatico per la richiesta e il rilascio delle chiavi di accesso** Per accedere alla compilazione della domanda di aiuto, il legale rappresentante dell'impresa deve richiedere il rilascio delle chiavi di accesso all'indirizzo **https://sviluppo.toscana.it/bandi/**

Le chiavi di accesso sono rilasciate solo ed esclusivamente al legale rappresentante del soggetto beneficiario (cfr. paragrafo 2.1), come di seguito descritto.

Il legale rappresentante del soggetto beneficiario è, infatti:

a) la persona alla quale sono stati conferiti dall'Assemblea societaria i poteri di rappresentanza generale della Società ed è presente nella visura della Società stessa (ad esempio Presidente, Amministratore Delegato, Amministratore Unico, Consiglieri, ecc);

b) la persona che è procurata dal legale rappresentante dell'impresa richiedente il contributo (come descritto al punto a), in quanto persona che è titolata, attraverso procura, a porre in essere i medesimi atti del legale rappresentante.

Si specifica che, per "persona procurata alla rappresentanza legale dell'impresa richiedente il contributo" si intende una persona fisica interna al soggetto richiedente – dipendente o altro (ad esempio, Direttore di sede) - e non si può intendere la Società di consulenza dell'impresa richiedente il contributo; la predetta Società di consulenza non può essere delegata alla "legale rappresentanza" e, di conseguenza, alla firma della domanda e dei relativi allegati.

La procedura di registrazione per richiedere e ottenere le chiavi di accesso è divisa in 2 step: STEP 1. REGISTRAZIONE DELL'UTENTE: lo Step 1 deve essere effettuato solo ed esclusivamente dal soggetto beneficiario

1) Collegarsi all'indirizzo *https://sviluppo.toscana.it/bandi/* e cliccare su "Richiesta chiavi di accesso".

2) Premere su "Richiesta chiavi di accesso". Compilare i campi previsti con le informazioni richieste. Si ricorda che all'indirizzo di posta elettronica indicato in questa fase sono automaticamente inoltrati tutti i messaggi generati dal sistema informatico.

Si specifica che, in caso di aggregazione, i partner del progetto non dovranno richiedere direttamente l'accesso alla piattaforma informatica, ma riceveranno l'e-mail con le credenziali di accesso quando il Capofila li aggiungerà al progetto, tramite il pulsante "Aggiungi partner".

In ogni caso, i partner, una volta aggiunti al progetto dal Capofila e ricevute le credenziali di accesso, dovranno proseguire nella registrazione dei loro dati (STEP 2). Una volta completato lo Step 1, il sistema informatico invia, all'indirizzo di posta elettronica indicato nella stessa fase, le chiavi di accesso (nome utente e password) che consentono di accedere alla procedura di registrazione prevista nello STEP 2, per ottenere il rilascio delle chiavi di accesso.

#### STEP 2 REGISTRAZIONE DEL SOGGETTO :

Lo STEP 2 deve essere effettuata dal soggetto beneficiario singolo e, in caso di aggregazione, da ciascun soggetto beneficiario appartenente allo stesso raggruppamento.

Si precisa che, in caso di aggregazione, i partner del progetto potranno effettuare lo STEP 2 una volta che il Capofila li avrà aggiunti al progetto e avranno ricevuto automaticamente le chiavi di accesso.

1) Utente con smart card: inserire il codice fiscale del soggetto che vuole rappresentare e attendere la risposta del sistema automatico che fornirà, se presente, i dati anagrafici dell'impresa e del rappresentante legale. Se i dati sono corrispondenti può confermarli premendo sul bottone Conferma oppure modificarli, ad eccezione del codice fiscale, e salvare. A questo punto sarà possibile iniziare la compilazione della domanda online. Se i dati non corrispondono sarà necessario procedere come al punto 2.

2) Utente senza smart card: inserire il codice fiscale del soggetto che vuole rappresentare e allegare in formato elettronico .pdf i seguenti documenti:

-Copia fronte e retro del documento d'identità in corso di validità del legale rappresentante; -Delega firmata digitalmente oppure calligraficamente dal rappresentante legale. In caso di documento con firma digitale del rappresentante legale e corrispondenza dei dati sarà possibile iniziare la compilazione della domanda online, nel caso di firma calligrafica sarà necessaria una fase di verifica per l'autorizzazione alla compilazione della domanda.

Ultimato lo STEP 2, Sviluppo Toscana S.p.A. procede alla verifica dei dati indicati e degli allegati presentati al fine di autorizzare il rilascio dell'account. In caso di accesso con smart card, l'utente potrà proseguire subito alla compilazione della domanda; negli altri casi le definitive chiavi di accesso per la compilazione verranno rilasciate entro 2 giorni lavorativi dalla data della richiesta (data in cui viene completata la procedura di registrazione prevista nello STEP 2, premendo l'apposito pulsante "Invia richiesta") e inviate direttamente all'indirizzo di posta elettronica indicato nello STEP 1.

Le chiavi di accesso sono rilasciate dal giorno di apertura del bando e fino alle ore 12.00 del giorno precedente alla termine di presentazione delle domande – escludendo il giorno festivo. La verifica dei dati indicati e degli allegati presentati, al fine di autorizzare il rilascio delle chiavi di accesso, avviene solo ed esclusivamente per i soggetti che, entro le ore 12.00 di del giorno precedente alla termine di presentazione delle domande – escludendo il giorno festivo, completano la procedura di registrazione descritta nello STEP 2; non saranno, pertanto, prese in esame richieste di rilascio delle chiavi di accesso pervenute oltre le ore 12.00 del predetto giorno.

Si specifica che il rilascio delle chiavi di accesso verrà autorizzato esclusivamente ai soggetti beneficiari che, entro le ore 12.00 del giorno precedente al termine di presentazione delle domande – escludendo i giorni festivi, avranno completato la procedura di registrazione descritta nello STEP 2.

#### **Creazione del Progetto e, in caso di aggregazione, inserimento dei partner**

Il soggetto beneficiario singolo o, in caso di aggregazione, Capofila del progetto, ottenute le chiavi di accesso al termine dello STEP 2, al primo accesso al sistema informatico, deve: - scegliere il bando su cui compilare la domanda

- creare il progetto, indicandone l'acronimo e il titolo, e selezionare l'opzione relativa al progetto se presentato in aggregazione;

- in caso di aggregazione, deve accedere alla sezione "La tua domanda" e inserire tutti i partner del progetto, premendo il pulsante "Aggiungi Partner" presente nella sottosezione "Lista dei soggetti"; a seguito della predetta operazione, verranno trasmesse automaticamente a ciascun partner, come sopra specificato, le chiavi di accesso per proseguire nella registrazione dei dati del partner stesso.

#### **Compilazione della domanda di aiuto**

Dopo la creazione del progetto da parte del soggetto beneficiario singolo o, in caso di aggregazione, del soggetto beneficiario Capofila del progetto, una volta superata lo STEP 2 e ottenute le chiavi di accesso, il soggetto beneficiario singolo o, in caso di aggregazione, ciascun soggetto beneficiario deve compilare la domanda di aiuto e allegare i documenti

obbligatori/facoltativi sul sistema informatico, procedendo, in particolare, nel seguente modo: - il soggetto beneficiario singolo o, in caso di aggregazione, ciascun soggetto beneficiario deve accedere alla sezione "Compila domanda", compilare le schede obbligatorie presenti nelle sezioni "Dichiarazioni", "Sezione Progetto", "Obiettivi Operativi" e "Piano finanziario" e allegare i documenti obbligatori richiesti dal bando, conformi, nei contenuti e nelle modalità di sottoscrizione, alle indicazioni previste e tutti gli eventuali ulteriori documenti che intende allegare in sede di presentazione della domanda.

Si specifica che, in caso di aggregazione, le schede del Capofila che contengono dati dei partner (ad esempio piano finanziario complessivo) vanno sempre compilate per ultime dopo che ogni partner ha completato la sua parte.

#### **Chiusura della compilazione**

Una volta che la domanda di aiuto è stata compilata ed è stata allegata tutta la documentazione obbligatoria richiesta dal bando e gli ulteriori documenti che l'impresa intende allegare in sede di presentazione della domanda di aiuto, è necessario chiudere la compilazione, procedendo come segue:

- verificare nell'anteprima (Pulsante "Controllo Anteprima") la correttezza di ogni singolo dato inserito e la presenza negli appositi spazi di upload di tutta la documentazione obbligatoria richiesta dal bando e di tutti gli ulteriori documenti che l'impresa intende allegare in sede di presentazione della domanda di aiuto.

Tale controllo deve essere finalizzato a verificare in modo puntuale l'esattezza delle informazioni inserite, la completezza della documentazione finale presentata e la correttezza formale della stessa, dal momento che, una volta chiusa la compilazione, non è più possibile accedere alla sezione di compilazione della domanda di aiuto;

- chiudere la compilazione (Pulsante "Chiudi Compilazione") e confermare tale operazione;

- scaricare sul proprio computer il documento in formato .pdf generato in automatico dal sistema informatico al momento di chiusura della compilazione, premendo il pulsante "Scarica domanda da firmare digitalmente".

Per ciò che concerne gli "upload", dovrà essere inserita tutta la documentazione che, secondo il dettato del paragrafo 4.3 non viene generata dalla piattaforma.

In caso di aggregazione, per ciò che concerne la dichiarazione di intenti alla costituzione di RTI (vd. paragrafo \_\_\_\_ del bando), il documento deve essere redatto sulla base del modello scaricabile dal sito di Sviluppo Toscana S.p.A. all'indirizzo

http://www.sviluppo.toscana.it/\_\_\_\_\_\_\_\_.

Il documento dovrà essere compilato dal Capofila, firmato digitalmente dallo stesso e, inoltrato elettronicamente a tutti i partner del progetto, affinché anch'essi possano firmare digitalmente la dichiarazione. Una volta che tutte le firme digitali saranno apposte, ciascuno dei due documenti, sottoscritto digitalmente da tutti i partner, sarà uplodato, sul sistema in formato PDF, esclusivamente dal Capofila e non anche dai partner del progetto.

Nel caso di aggregazione, la compilazione della domanda, deve essere chiusa prima da tutti i partner del progetto; successivamente, il Capofila deve salvare tutte le schede e chiudere anch'esso la compilazione;

- scaricare sul proprio computer il documento in formato .pdf generato in automatico dal sistema informatico al momento di chiusura della compilazione, premendo il pulsante "Scarica domanda da firmare digitalmente".

#### **Firma digitale del documento in formato .pdf generato in automatico dal sistema informatico**

Una volta chiusa la compilazione, l'impresa dovrà premere sul pulsante "Scarica documento" e procedere di seguito a salvarlo sul proprio computer al fine di apporvi la firma digitale del Legale rappresentante.

Il documento in formato .pdf generato in automatico dal sistema informatico al momento di chiusura della compilazione, comprensivo di tutte le dichiarazioni/schede obbligatorie presenti on-line, opportunamente compilate e correttamente salvate in fase di redazione on-line, deve essere, infatti, firmato digitalmente.

La firma digitale deve essere apposta solo ed esclusivamente dal legale rappresentante dell'impresa cui sono state rilasciate le chiavi di accesso alla conclusione della procedura di Registrazione descritta nello STEP 2, il quale è l'unico soggetto titolato a firmare digitalmente il documento in formato .pdf di cui sopra e tutti gli altri documenti indicati all'articolo 4.3 per i quali è obbligatoriamente richiesta dal bando la firma digitale.

La firma digitale deve essere apposta utilizzando dispositivi di firma digitale conformi alle Regole tecniche previste in materia di generazione, apposizione e verifica delle firme elettroniche avanzate, qualificate e digitali (Per ogni informazione:

http://www.digitpa.gov.it/firme-elettroniche-certificatori).

La firma digitale deve essere validamente apposta e associata in maniera univoca ed esclusiva al documento in formato .pdf generato in automatico dal sistema informatico al momento di chiusura della compilazione, comprensivo di tutte le dichiarazioni/schede obbligatorie presenti on-line, opportunamente compilate e correttamente salvate in fase di redazione on-line, e a tutti gli altri documenti indicati all'articolo 4.3 per i quali è obbligatoriamente richiesta. Ne consegue che:

1. documenti/dichiarazioni non firmati digitalmente, per i quali è obbligatoriamente richiesta dal bando la firma digitale, non saranno considerati validi in quanto non firmati;

2. la firma digitale apposta a dichiarazioni/documenti, per i quali non è obbligatoriamente richiesta dal bando, non si intende apposta, associata ed estesa a dichiarazioni/documenti che risultano non firmati digitalmente e per i quali il bando richiede obbligatoriamente la firma digitale.

#### **Caricamento dei documenti in formato .pdf generati in automatico dal sistema informatico**

Una volta che, i documenti in formato .pdf generati in automatico dal sistema informatico al momento di chiusura della compilazione saranno stati firmati digitalmente come sopra dettagliatamente descritto, trasformandosi, quindi, in documenti di tipo .p7m, l'impresa, dovrà caricare il proprio documento sul sistema informatico, premendo il pulsante "Carica domanda firmata digitalmente".

#### **Presentazione della domanda di aiuto sul sistema informatico**

Una volta che i documenti in formato .p7m sono stati caricati sul sistema informatico, è necessario presentare la domanda di aiuto. premendo il pulsante "Presenta domanda" e confermando tale operazione. Soltanto queste ultime due operazioni consentono di completare la procedura di presentazione telematica della domanda di aiuto. Se non viene seguita questa procedura, la domanda di aiuto non si considera presentata telematicamente sul sistema informatico.

**Per ulteriori chiarimenti e dettagli si rinvia al manuale reso disponibile sulla pagina dedicata all'intervento in oggetto sul sito www.sviluppo.toscana.it** 

#### SCHEMA DI DOMANDA

#### **Regione Toscana**

#### **Bando per la concessione di Aiuti alle MPMI per l'acquisizione di servizi innovativi** POR CREO FESR 2007-2013 LINEA 1.3B-POR CREO FESR 2014-2020 ASSE 1- PRSE 2012-2015 LINEA 1.1B

**Alla Regione Toscana** Direzione Generale Competitività del sistema regionale e sviluppo delle competenze Settore Politiche Orizzontali di Sostegno alle Imprese della Regione Toscana Via Luca Giordano, 13 50127 Firenze

N° Marca da bollo: Data Marca da bollo:

#### **RICHIESTA DI CONTRIBUTO**

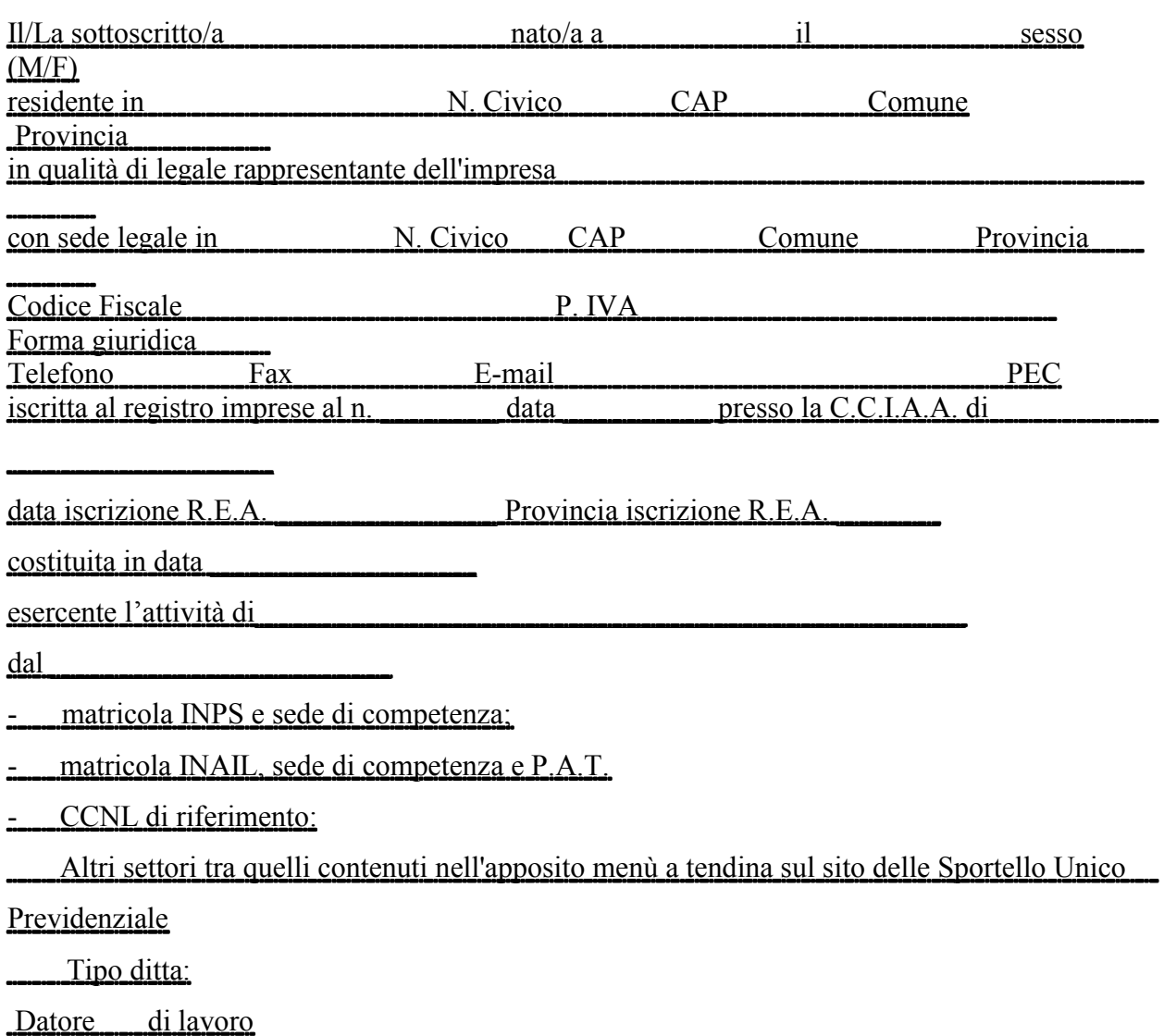

Gestione separata – Committente/Associante

Lavoratore autonomo

Gestione separata – Titolare di reddito di lavoro autonomo di arte e professione

codice ISTAT ATECO 2007 \_\_\_\_\_\_\_\_\_\_\_\_\_\_\_\_\_\_\_\_\_\_\_\_\_

 $\mathcal{L}_\text{max}$  , and the set of the set of the set of the set of the set of the set of the set of the set of the set of the set of the set of the set of the set of the set of the set of the set of the set of the set of the

 $\mathcal{L}_\text{max}$  and the contract of the contract of the contract of the contract of the contract of the contract of the contract of the contract of the contract of the contract of the contract of the contract of the contrac

COORDINATE BANCARIE/POSTALI DELL'IMPRESA PER IL VERSAMENTO DEL CONTRIBUTO: accredito su c/c bancario IBAN n.: presso: accredito su c/c postale n.:

INDIRIZZO DELL'IMPRESA A CUI INVIARE LE COMUNICAZIONI UFFICIALI, SE DIVERSO DALLA SEDE LEGALE: Via: N. Civico: CAP: Comune: Provincia: Telefono: E-mail:

#### **CHIEDE**

di usufruire di un un contributo in conto capitale per un importo pari a Euro

per spese da realizzare presso la/le seguente/i sede/i (indicare unità locali presso cui le spese oggetto dell'investimento/intervento verranno realizzate):

Al tal fine, consapevole - ai sensi degli artt. 75 e 76 del D.P.R. n. 445/2000 - delle responsabilità e delle conseguenze civili e penali previste in caso di dichiarazioni mendaci e formazione o uso di atti falsi e consapevole altresì della decadenza dai benefici concessi conseguente a dichiarazione non veritiera, sotto la propria responsabilità ai sensi degli artt. 46 e 47 del citato D.P.R. n. 445/2000

### **DICHIARA DI**

- essere in regola con gli obblighi relativi al pagamento dei contributi previdenziali e assistenziali a favore dei lavoratori o essere in possesso della certificazione che attesti la sussistenza e l'importo di crediti certi, liquidi ed esigibili vantati nei confronti della Regione Toscana di importo almeno pari agli oneri contributivi accertati e non ancora versati da parte del medesimo soggetto (DURC). Il soggetto richiedente che al momento della presentazione della domanda non ha sede o unità operativa in Toscana ma in altro Stato dell'UE è tenuto a produrre la documentazione equipollente al DURC secondo la legislazione del Paese di appartenenza;

- avere sede o unità locale destinataria dell'intervento nel territorio regionale

- non avere sede o unità locale destinataria dell'intervento nel territorio regionale al momento di presentazione della domanda di aiuto

- essere regolarmente iscritto nel registro delle imprese della CCIAA territorialmente competente ed esercitare, in relazione alla sede o unità locale destinatarie dell'intervento, un'attività economica identificata come prevalente, nelle sezioni ATECO ISTAT 2007 di cui al punto 2.1;

- non essere regolarmente iscritto nel registro delle imprese della CCIAA territorialmente competente e di non esercitare, in relazione alla sede o unità locale destinatarie dell'intervento, un'attività economica identificata come prevalente, nelle sezioni ATECO ISTAT 2007 di cui al punto 2.1 al momento di presentazione della domanda di aiuto

- non trovarsi in stato di fallimento, liquidazione coatta, liquidazione volontaria, concordato preventivo né avere in corso un procedimento per la dichiarazione di una di tali situazioni nei propri confronti;

- non essere impresa in "difficoltà" secondo la normativa vigente al momento dell'emanazione del bando;

- non risultare associato o collegato con altra impresa richiedente l'aiuto all'interno dell'aggregazione, secondo la nozione di associazione e collegamento;

- non essere stato oggetto nei precedenti 3 anni alla data di presentazione della domanda di procedimenti amministrativi connessi ad atti di revoca per violazione del divieto di distrazione dei beni, di mantenimento dell'unità produttiva localizzata in Toscana, per accertata grave negligenza nella realizzazione dell'investimento e/o nel mancato raggiungimento degli obiettivi prefissati dall'iniziativa, per carenza dei requisiti essenziali, per irregolarità della documentazione prodotta comunque imputabile al soggetto beneficiario e non sanabili, oltre che nel caso di indebita percezione accertata con provvedimento giudiziale come previsto dall'art. 9, comma 3-bis L.R. n. 35/2000, e, in caso di aiuti rimborsabili, per mancato rispetto del piano di rientro;

- possedere capacità di contrarre ovvero non essere stato oggetto di sanzione interdittiva1 o altra sanzione che comporti il divieto di contrarre con la pubblica amministrazione; non essere stato oggetto di provvedimenti di sospensione dell'attività imprenditoriale o di provvedimenti interdittivi, intervenuti nell'ultimo biennio, alla contrattazione con le pubbliche amministrazioni e alla partecipazione a gare pubbliche, secondo quanto risultante dai dati in possesso dell'Osservatorio dei Lavori Pubblici;

- non essere stato condannato con sentenza passata in giudicato o nei cui confronti sia stato emesso decreto penale di condanna divenuto irrevocabile o sentenza di applicazione della pena su richiesta, ai sensi dell'art. 444 c.p.p. per reati gravi in danno dello Stato o della Comunità che incidono sulla moralità professionale del legale rappresentante;

- osservare gli obblighi dei contratti collettivi di lavoro e rispettare le norme dell'ordinamento giuridico italiano in materia di:

a) prevenzione degli infortuni sui luoghi di lavoro e delle malattie professionali;

b) salute e sicurezza sui luoghi di lavoro;

- c) inserimento dei disabili;
- d) pari opportunità;
- e) contrasto del lavoro irregolare e riposo giornaliero e settimanale;

f) tutela dell'ambiente;

- essere in regola con le disposizioni in materia di aiuti ex art. 107 del Trattato che istituisce la Comunità europea individuati come illegali o incompatibili dalla Commissione europea [se l'impresa è stata costituita prima del 23 maggio 2007];

- non avere usufruito in precedenza di altri finanziamenti pubblici finalizzati alla realizzazione, anche parziale, delle stesse spese previste nel progetto;

- di rientrare nella seguente categoria:

- " Micro
- Piccola
- " Media

- per le imprese con codici ATECO appartenenti alle divisioni 10, 11 e 12:

i prodotti agricoli trasformati e/o commercializzati negli impianti finanziati siano di provenienza diretta da produttori agricoli primari per una quota inferiore al 51% della quantità totale annua trasformata e commercializzata nell'impianto medesimo.

-di essere iscritto nell'elenco delle imprese con "rating di legalità"

□ SI, il requisito è posseduto al momento della presentazione della domanda □ NO, il requisito non è posseduto al momento della presentazione della domanda